**[何颖](https://zhiliao.h3c.com/User/other/0)** 2009-02-20 发表

收集iMC CAMS组件的调试日志的方法

在处理iMC安装了计费组件 (CAMS) 的认证问题时需要收集CAMS组件的调试级别日 志,其方法如下:

1、如图1所示,进入cams的web之后,进入系统管理》系统配置》运行参数就可以执 行打开调试基本的操作。日志路径也在其中指明,比如图1的例子中日志路径是C:\Pro gram Files\iMC\cams\log。记得点击【立即生效】。

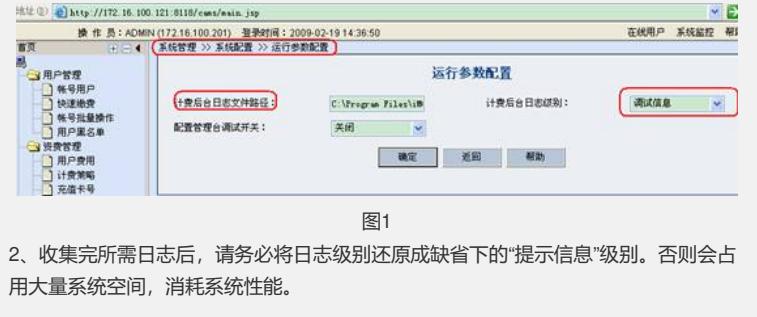